# Initiation à l'algorithmique avec **P**ython 3

### Franck CHAMBON

23 janvier 2011

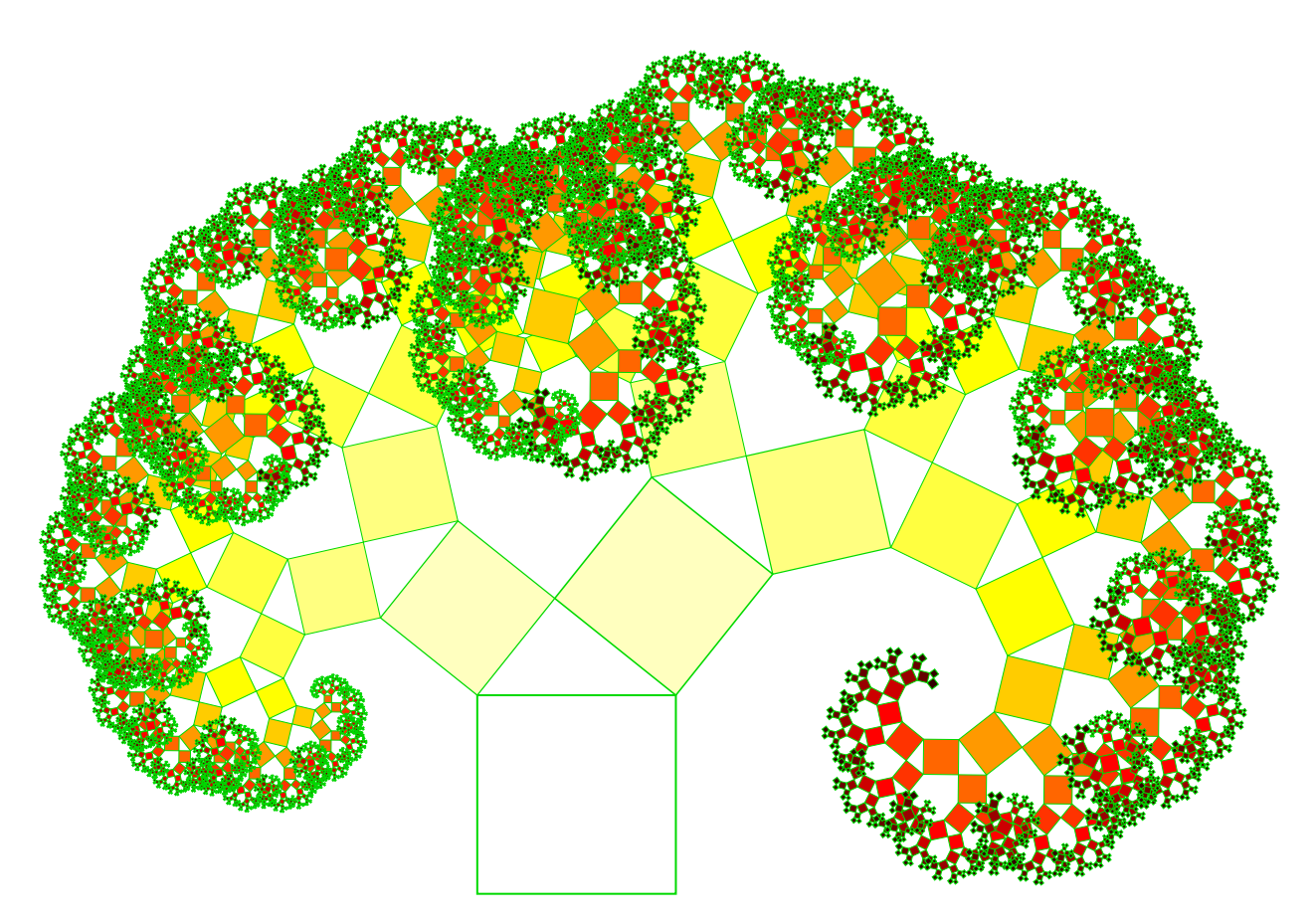

Ci-dessus, l'arbre de Pythagore, ci dessous le flocon de von Koch

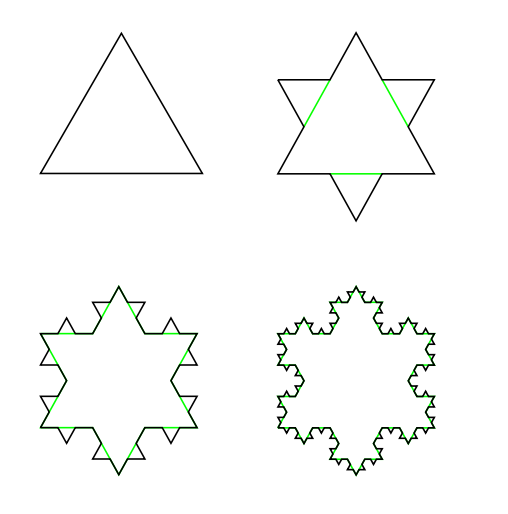

```
from turtle import *
T=[1,-2,1,0]
def koch(x,n):
    if n==0:
        forward(x)
    else:
        for i in T:
            koch(x/3, n-1)
            left(60* i\right)for \_ in \ range(3):koch(300, 5)
    right(120)
mainloop()
```
 $\mathbf{1}$ 

# Table des matières

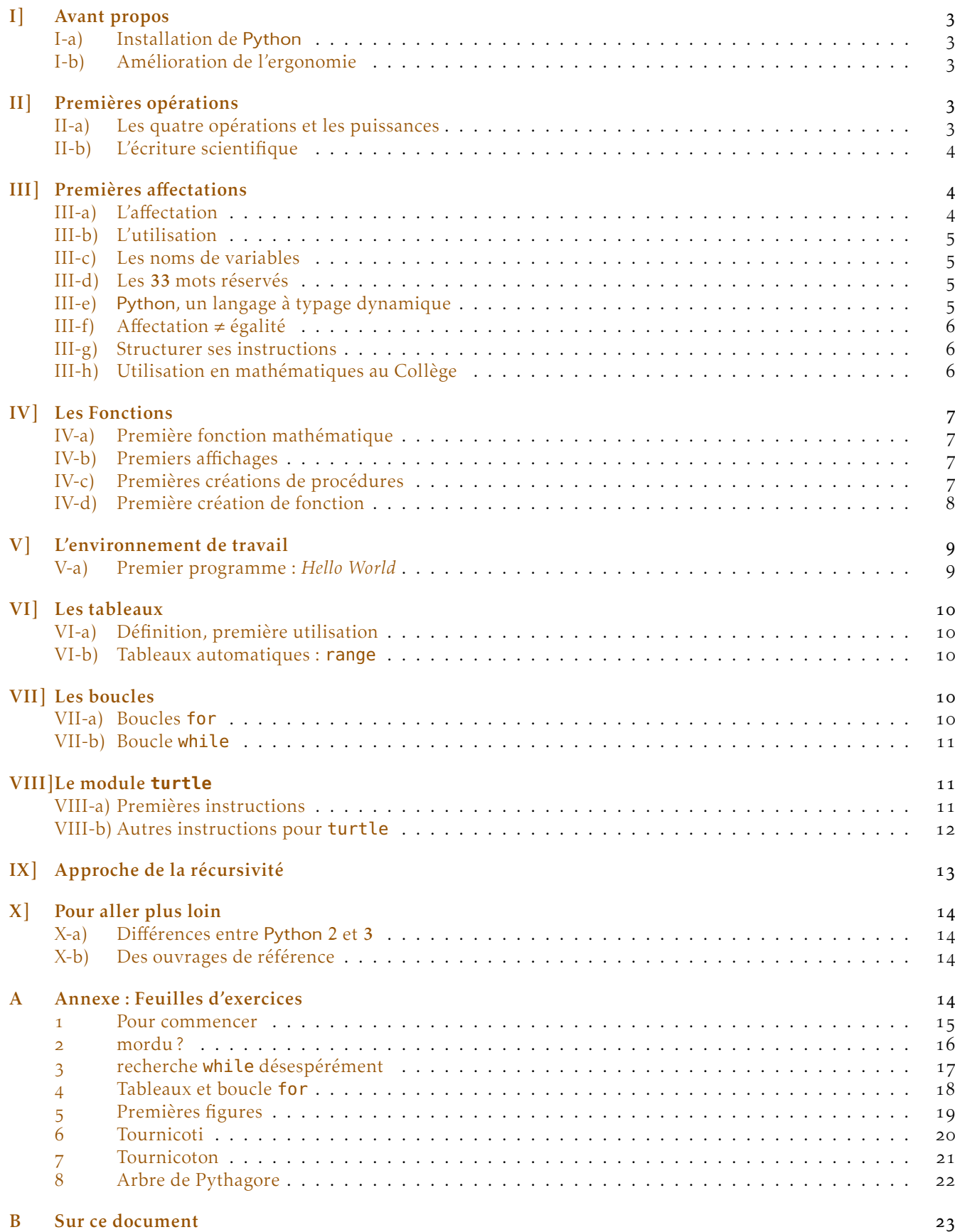

# Initiation à **P**ython 3

### I] Avant propos

Python est un langage de programmation, très répandu et idéal pour débuter. Le langage est sous *licence libre* ; l'utilisation est et restera *gratuite*. Python est multiplateforme ainsi vous pourrez l'utiliser avec Windows, Mac/OS, ou GNU/Linux. *Il existe deux branches actives :* Python 2.x et Python 3.x.

> Pour s'initier à l'algorithmique nous choisissons **Python 3** ✝

#### I-a) Installation de Python

Installation sous GNU/Linux

Avec votre gestionnaire de paquet, installez le paquet **idle3**, c'est tout. *Félicitation.*

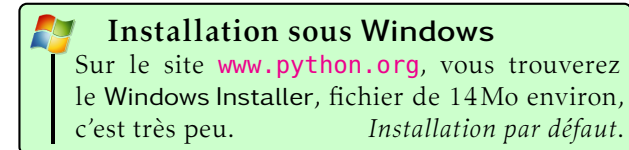

 $\mathbf{a}$  $^{\prime}$ 

Pour ouvrir Python, lancer le programme IDLE3. Vous devriez obtenir presque ceci :

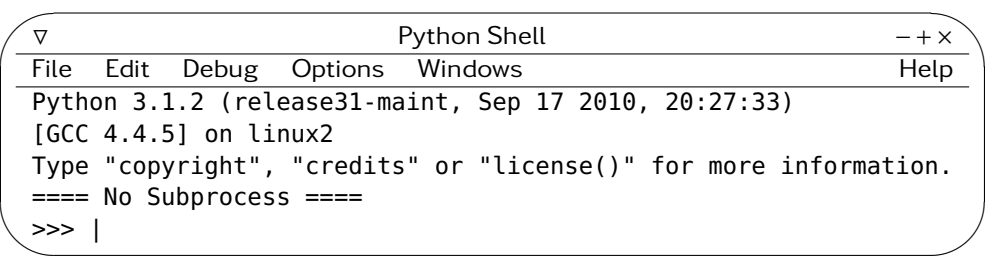

#### I-b) Amélioration de l'ergonomie

Le choix par défaut de la fonte et de sa taille est mauvais, cliquer sur options, puis Configure IDLE.... Choisir dans la liste des fontes : DejaVu Sans Mono, une belle fonte mécane, **Mono** est important. Avec une taille de 16, pour commencer, vous pourrez réduire ensuite.

Ensuite, dans l'onglet General, section Autosave Preferences choisir No Prompt, pour At Start of Run (F5) Cela vous permettra de sauver/compiler/lancer vos programmes en une seule touche :  $\overline{\mathbb{F}_5}$ .

# II] Premières opérations

II-a) Les quatre opérations et les puissances

```
>>> 5+3 # Un commentaire, il débute avec sharp # (AltGr+3) au clavier
8
>>> 35 - 2*10 # Espaces optionnelles. Priorités respectées
15
\gg (35-2) *10
370
>>> 23/4 # !!! attention avec Python2, le résultat était tronqué à 5 !!!
5.75
>>> 23:4 # Erreur de syntaxe, ":" n'est pas l'opérateur de la division !!!
SyntaxError: invalid syntax
>>> 23//4 # Si vous voulez le résultat entier tronqué
5
```

```
\gg 5**2 # 5 au carré, attention dans d'autres langages, on note 5^2
25
>>> 2*5**3 # Les puissances sont prioritaires, on obtient alors 2*(5**3)=2*125=250
250 # ( et non 10**3=1000 )
>>> 55.6 + 21.13 # Dans le monde anglo-saxon, le séparateur décimal est le point .
76.73 # On ne doit pas utiliser la virgule pour un nombre décimal
\gg 55,6 + 21,13 # Une erreur sémantique, (vous donnez un autre sens)
(55 , 27 , 13) # sauf si vous désirez la liste (55 , 6+21 , 13)
```
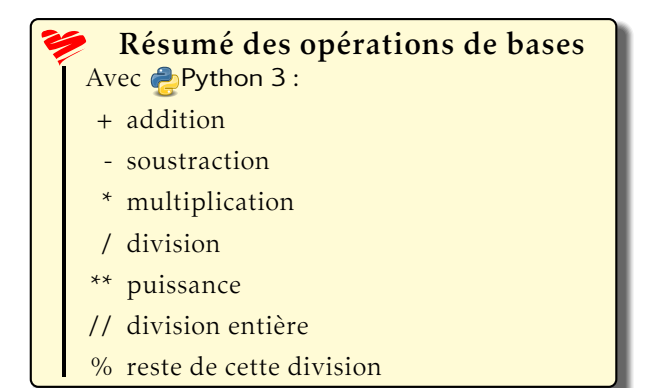

#### II-b) L'écriture scientifique

Avec Python, on peut entrer des nombres en écriture scientifique, suivant le modèle : Pour 1*,*3×10<sup>5</sup> , on entre :

```
>>> 1.3e5 # réponse :
130000.0
```
D'accord, mais pourquoi .0 ?

C'est que Python connait différents types de nombres, il y a les nombres entiers (*integers*), et les nombres réels à virgule flottante (*floating point numbers*).

Une écriture scientifique sera toujours de type float, donc Python l'indique avec « .0 » On reviendra sur la notion de type.

# Particularités Les priorités sont respectées Les espaces autour des opérations : une option Le séparateur décimal est le point Divisions entières >>> 147//9 # réponse : le quotient 16

>>> 147%9 # réponse : le reste

Ainsi : 147 divisé par 9 donne 16, et il reste 3.

#### ☆ Mini-problème

3

La masse d'un atome de carbone est environ  $2\times10^{-26}$  kg, celle de l'oxygène est environ 2*,*7×10−<sup>26</sup> kg. Quelle est la masse du dioxyde de carbone  $(CO<sub>2</sub>)$ ? >>> 2e-26 + 2\*2.7e-26 # Réponse : 7.4e-26 La molécule de CO<sup>2</sup> a une masse de 7*,*4×10−<sup>26</sup> kg. Un réservoir de voiture contient 37kg de carburant, et la combustion génère environ  $1.6 \times 10^{27}$  molécules de CO<sub>2</sub>. À chaque plein de carburant, quelle masse de  $CO<sub>2</sub>$  a été

>>> 1.6e27\*7.4e-26

118.4 # kg àchaque plein !!!

envoyée dans l'atmosphère ?

### III] Premières affectations

Python possède des « mémoires », que l'on appelle des *variables*.

#### III-a) L'affectation

```
>>> a=12 # Ceci est une affectation, on "met" 12 dans 'a'. a \leftarrow 12>>> b=5+a # Ceci est un calcul (5+12 qui donne 17), suivi de l'affectation b ← 17
>>> a=9 # Ceci est une réaffectation, a \leftarrow 9, maintenant a \neq 12
```
#### Conseils

- . Bien que l'affectation multiple soit possible, on déconseille cela aux débutants  $\Rightarrow$  a = b = 7 # qui donne  $a \leftarrow 7$  et  $b \leftarrow 7$
- . Bien que l'affectation parallèle soit possible, on déconseille cela aux débutants  $\Rightarrow$  c, d = 8, 9 # qui donne  $c \leftarrow 8$  et  $d \leftarrow 9$ Mais bientôt, on vous conseillera de l'utiliser ! ! !

#### III-b) L'utilisation

Une fois qu'une valeur est « stockée » dans une variable, on peut l'utiliser.

 $\gg$  a=174.26 # Une affectation simple  $\gg$  a  $\qquad$  # Un appel 174.26 ←− la réponse, quelle surprise  $\Rightarrow$  a\*\*2 - 3\*a #'a' au carré, moins le triple de 'a'<br>29843.7676  $\leftarrow$  le calcul de  $a^2 - 3a$ 29843.7676 ←− le calcul de *a* <sup>2</sup> − 3*a*

#### III-c) Les noms de variables

On ne peut pas choisir n'importe quel nom pour une variable. De manière synthétique, on a :

Obligatoire : Débuter par une lettre et n'utiliser que les caractères : a→z , A→Z , 0→9 et **\_** Conseil : Débuter par une minuscule.

Exemples : nombre**\_**dOr , a15 sont des noms de variable valides.

Remarques : niter, nIter, NITER sont trois variables différentes.

On dit que Python est sensible à la casse ; les majuscules comptent.

Avec **P**ython 3, les lettres accentuées sont autorisées pour les noms de variables.

#### III-d) Les 33 mots réservés

Interdiction de les utiliser en nom de variable

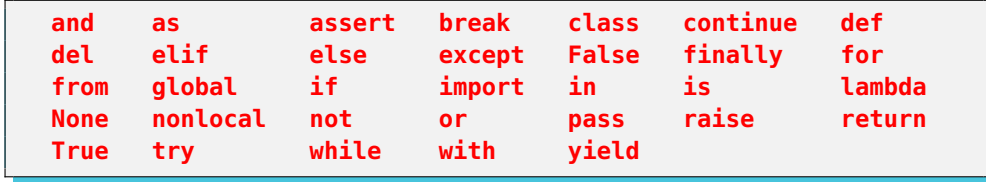

Chacun de ces mots a une utilisation que nous découvrirons, il ne faut pas les mélanger avec les variables.

```
Exemple : détruire (delete) une variable
      >>> del nombre_dOr # Détruit l'instance nombre_dOr
```
Remarque : **True** et **False** (vrai et faux) sont les seuls mots réservés commençant par une majuscule.

#### III-e) Python, un langage à typage dynamique

On a déjà vu des types de variables : int pour entier (*integer*) et float pour nombre à virgule flottante (*floating point number*). Il existe d'autres types, comme string pour chaîne de caractères.

On peut changer le type d'une variable en la réaffectant, on dit que Python est un langage à typage dynamique.

```
>>> a=7 # Une affectation qui donne à 'a' le type 'int' pour integer (entier)
>>> type(a) # Pour connaître le type d'une variable
<class 'int'> # Réponse : 'int'
>>> a="bonjour" # Une réaffectation qui modifie le type de 'a' en 'str'
    # 'str' pour string (chaîne de caractères)
    # C'est interdit avec d'autres langages (ex. C++) dont le typage est statique
```
On en profite pour signaler qu'une méthode pratique pour entrer une chaîne de caractères est de l'insérer entre une paire de **"** (guillemet droit double).

>>> phrase1 = "Exemple de chaîne de caractères"# C'est la méthode que vous devez retenir. >>> phrase2 = 'Un autre exemple' # Certes le guillemet droit simple est accepté, mais

```
Faux : >> phrase3 = 'L'erreur' # c'est le même caractère que l'apostrophe dactylographique.
'' # Une chaîne vide,
      # une autre chaîne vide.
"""Du "texte" incluant des " et ', étonnant ?""" # Situation extrême : paire de triple double
```
#### III-f) Affectation  $\neq$  égalité

En pseudo-langage algorithmique, l'affectation se note  $\leftarrow$ , comme  $a \leftarrow 7$ . En informatique, l'affectation se note souvent = , ainsi

```
\Rightarrow a=7 # Affectation classique, a \leftarrow 7>>> a=a+8 #Affectation légale, a \leftarrow a + 8 = 7 + 8 = 15
```
En mathématiques,  $a = a + 8$  est une équation qui n'a pas de solution réelle, elle signifierait  $0 = 8$ . Ainsi, on veillera à ne pas confondre le  $= d$ 'affectation en informatique, et le  $=$  en mathématiques.

Il faut toutefois disposer d'un symbole pour vérifier une égalité.

```
En informatique le « test d'égalité » se note souvent ==
      >>> 10==8+2 # Un test d'égalité, qui répond True (vrai)
      True
      >>> 11==8+2 # Réponse : False (faux)
      False
```
#### III-g) Structurer ses instructions

L'ordre dans lequel on effectue les affectations est important.

```
 >>> a=7 # a ← 7, 'a' est affecté à 7
2 >>> b=8 # b \leftarrow 8, 'b' est affecté à 8
3 \rightarrow \rightarrow a=b # a \leftarrow b, 'a' est affecté à 'b' qui est égal à 8, donc a = 8
<sup>1</sup>/<sub>4</sub> >>> b=a # b ← a, 'b' est affecté à 'a' qui est désormais égal à 8, donc b = 8
5 >>> a, b # Pour afficher les valeurs de 'a' et 'b'
 (8,8) # ←− La réponse. Réessayer en intervertissant les lignes 3 et 4 !!!
```
#### III-h) Utilisation en mathématiques au Collège

Python est capable de répondre à de nombreux problèmes numériques au Collège.

```
Exemple 1 Calculer A = 3x(5x-2) + 6x(5+3x), avec x = 2, x = 12 et x = 103.
Solution avec Python :
```

```
>>> x=2 # Pour le premier calcul
\Rightarrow 3*x*(5*x-2)+6*x*(5+3*x) # Les multiplications doivent être explicites<br>180 # La réponse pour x=2
             # La réponse pour x=2
```
Pour les autres calculs, on modifie *x*, puis on refait le calcul. Il est possible de faire un copier-coller.

Exemple 2 Tester l'égalité  $3x + 7 = 12x - 9$  pour  $x = 5$ ,  $x = 3$  et  $x = 3,5$ 

```
>>> x=5 \# x \leftarrow 5, pour le premier test avec x=5\Rightarrow 3*x+7==12*x-9 # == pour le test d'égalité<br>False # La réponse est 'faux'
          # La réponse est 'faux'
```
Pour les autres tests, on modifie *x*, on peut copier-coller le test.

C'est juste et rapide, mais il n'y a pas de justifications. . . Pour une liste de valeurs plus longue, nous ferons un programme. . .

Contre-exemple : Pour travailler avec les fractions, on ne peut pas avoir directement les résultats exacts, il faut charger un *module* fractions. Utilisation de **import**. De manière générale, pour travailler avec des valeurs exactes, on utilisera un CAS (*Computer Algebra System*), comme SAGE ou XCas. Utilisation à partir du lycée.

### IV] Les Fonctions

#### IV-a) Première fonction mathématique

Avant de faire de la programmation, montrons comment ajouter des fonctionnalités à Python.

Python n'est qu'un noyau, auquel on peut ajouter des programmes qui ont été écrits par des tiers. Il y a, par exemple, un module math qui a été écrit pour apporter de nombreuses fonctions mathématiques usuelles, comme la racine carrée.

En informatique, la racine carrée (*square root*) est souvent notée sqrt. Pour demander à Python de charger (import) la fonction sqrt à partir (from) du module math, on entre :

```
>>> from math import sqrt
À partir de maintenant, on peut faire ces calculs :
      >>> sqrt(169)
      13
```
>>> sqrt(9876543210) 99380.79900061178

Si votre calculatrice bloque avec des nombres trop grands, pensez à Python, et vous aurez peut-être la réponse.

#### IV-b) Premiers affichages

Pour afficher (*print*) un résultat, en mélangeant texte et nombre, suivre ce modèle pour commencer :

```
>>> x = 12 # Affectation x \leftarrow 12\Rightarrow calculA = 3*x*(5*x-2)+6*x*(5+3*x) # Calcul de A, et affectation dans 'calculA'
>>> print("Pour x =", x, ", on a : A =", calculatePour x = 12, on a : A = 5040
```
print est une fonction qui peut prendre plusieurs arguments, séparés par des virgules ; on peut faire se succéder des chaînes de caractères et des nombres. Pendant la saisie, une aide contextuelle apparaît.

Avec **P**ython 3, print est une fonction comme les autres, avec la version 2, elle avait un rôle spécial. Nous verrons les possibilités avancées de print plus tard.

IDLE3 possède une coloration syntaxique qui vous permet de bien distinguer les chaînes de caractères du reste, ainsi que les fonctions usuelles et les mots réservés.

#### IV-c) Premières créations de procédures

Nous reprenons les exemples de III-h) pour automatiser des instructions. Exemple 1 Calculer  $A = 3x(5x-2) + 6x(5+3x)$ , avec  $x = 2$ ,  $x = 12$  et  $x = 103$ .

```
1 >>> def afficheA(x):
2 ... print("L'expression A = 3x(5x-2) + 6x(5+3x) dépend de x.")
3 ... print("Pour x = ", x, ", A = ", 3*x*(5*x-2)+6*x*(5+3*x))
 # /!\ ligne vide
5 \gg afficheA(2)
6 L'expression A = 3x(5x-2) + 6x(5+3x) dépend de x.
7 Pour x = 2 , A = 1808 \gg > afficheA(12)
\varphi L'expression A = 3x(5x-2) + 6x(5+3x) dépend de x.
10 Pour x = 12, A = 5040
```
Explications ligne par ligne :

- . On définit (def), une procédure afficheA, qui prendra un argument x, on finit par : (mais que fait afficheA ?)
- . Le curseur a été indenté (*décalé*) automatiquement.
	- afficheA commence par écrire une simple chaîne de caractères, sans aucun calcul.
- . Ensuite, avec la même indentation, afficheA affiche des bouts de phrases avec le résultat du calcul demandé.
- . Une ligne vide implique que la définition de afficheA est finie.
- . On utilise afficheA avec un argument, on peut la réutiliser autant de fois qu'on veut.

Exemple 2 Tester l'égalité  $3x + 7 = 12x - 9$  pour  $x = 5$ ,  $x = 3$  et  $x = 3,5$ 

```
1 >>> def exemple2(x):
 ... if 3*x+7==12*x-9 :
 ... print("L'égalité 3x+7=12x-9 est vérifiée pour x = ", x)
 ... else
 ... print("L'égalité 3x+7=12x-9 n'est pas vérifiée pour x = ", x)
 ...
 \gg exemple2(5) # Puis 3, puis 3.5
 L'égalité 3x+7=12x-9 n'est pas vérifiée pour x = 5 # La réponse
```
Explications ligne par ligne :

- . On définit exemple2 (il faut choisir des noms de circonstance), qui prend un argument x. Ne pas oublier **:**
- . On débute le test SI (*if*). **if** <le test> **:** Ne pas oublier de finir par **:**
- . Ici, si <le test> est vrai (*True*), alors on affiche que l'égalité est vérifiée, avec la valeur de *x*.
- . Sinon (*else*)
- . Cette ligne de code n'est exécutée que si <le test> à échoué. On affiche que l'égalité n'est pas vérifiée.
- . Ligne vide pour finir la définition de exemple2.
- . Utilisation de exemple2, avec l'argument 5
- . La réaction de la procédure exemple2.

Le décalage dans les structures def, if et else est obligatoire. On l'appelle l'indentation. Par tradition, on utilise 4 espaces par niveau. Python interprète alors correctement leur début et fin.

D'autres langages utilisent des balises comme begin et end, ou { et } ce qui rend le code moins lisible et plus long. L'indentation est une bonne pratique, en Python elle est obligatoire.

#### IV-d) Première création de fonction

Nous sommes heureux d'avoir pu automatiser les exemples 1 et 2, nous avons eu un affichage correct, mais nous ne pouvons pas réutiliser automatiquement les résultats obtenus ; ils n'ont pas été stockés. En fabriquant une fonction (*une procédure qui renvoie une valeur*), on peut réutiliser le résultat.

Exemple 1 : définition de la fonction calculA:  $x \mapsto 3x(5x-2) + 6x(5+3x)$ 

```
_1 >>> def calculA(x):
 ... return 3*x*(5*x-2)+6*x*(5+3*x)
\overline{\mathcal{E}} >>> calculA(103)%10 # le reste de la division par 10, donne le chiffre des unités.
59
```
Explications ligne par ligne :

- . On définit (**def**) la fonction calculA par **:**
- . Indentation. On renvoie (*return*) le résultat du calcul
- . Ligne vide ; fin de la définition de calculA
- 4. Utilisation : calcul pour  $x = 103$ , on demande le reste de la division par 10
- . Le résultat est affiché, c'est le dernier chiffre de calculA(103).

#### Premiers exercices

Avant d'aller plus loin, il faut s'exercer à manipuler les mémoires. Affectation, réaffectation, fonction sont au programme.

- . Lire des instructions et comprendre le mécanisme.
- . Savoir appliquer manuellement des instructions.
- . Créer ses propres instructions.

Faire les exercices **P**ython 3 sur la feuille n<sup>o</sup> 1 et la feuille n<sup>o</sup> 2.

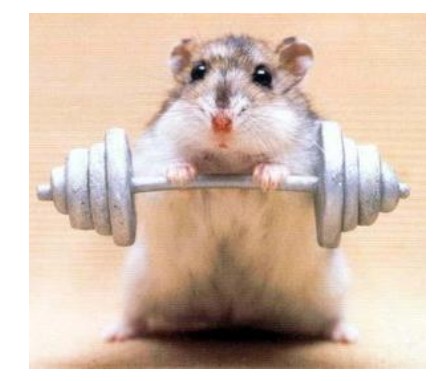

# V] L'environnement de travail

Pour un exercice rapide comme précédemment, on utilise une console (*shell*) Python. Notre travail ne sera pas enregistré sur l'ordinateur.

Pour un projet plus long, que l'on souhaite retravailler, on utilise un IDE (*Integrated Development Environment*), pour débuter avec Python, l'IDE d'origine est parfait. On peut éditer (écrire/modifier) un programme dans un fichier et l'exécuter (le lancer — *run*).

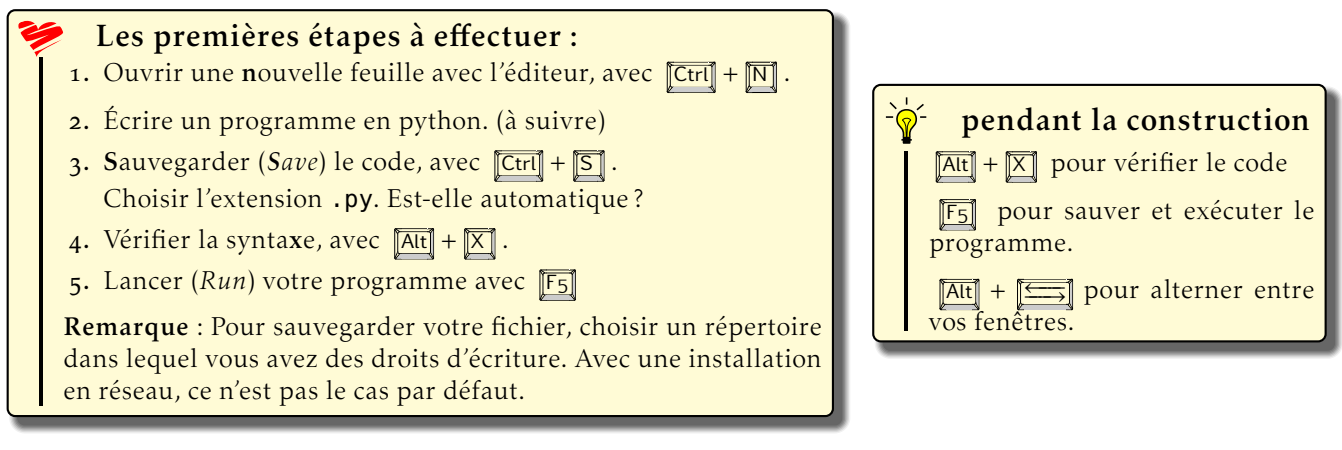

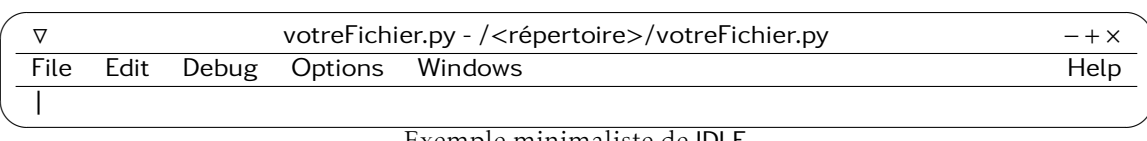

Exemple minimaliste de IDLE.

La décoration variera en fonction de votre gestionnaire de fenêtre. Il est conseillé de laisser l'extension par défaut .py à vos fichiers. Ils pourront ensuite être exécutés facilement dans un terminal.

#### V-a) Premier programme : *Hello World*

Tradition oblige, notre premier programme saluera le monde.

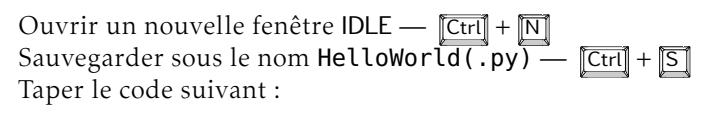

```
 print("Hello World!")
 nom=input("Comment t'appelles-tu, toi ? >")
 print("Bien le bonjour",nom)
```
Explications :

- . On affiche une première ligne, facile !
- . On demande une entrée (*input*), on affecte le résultat dans nom.
- . On affiche les deux chaînes de caractères à la suite.

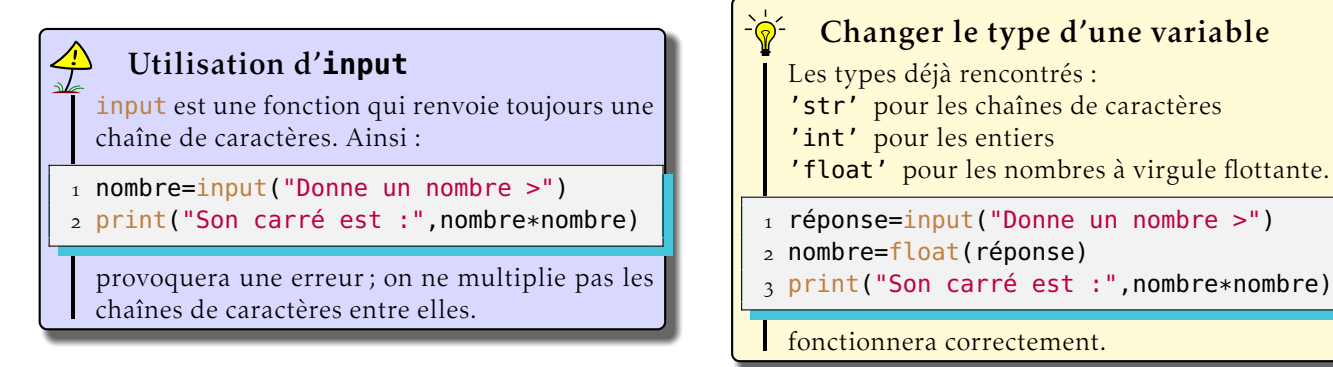

Résultat dans le shell : Hello World! Comment t'appelles-tu, toi ? >Cémoi Bien le bonjour Cémoi

Changer le type d'une variable

'float' pour les nombres à virgule flottante.

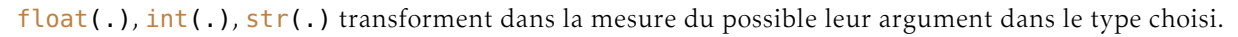

# VI] Les tableaux

### VI-a) Définition, première utilisation

```
1 \gg tablo = [100, 101, 102, 103]
2 \gg > len(tablo)
3, 4 # La réponse
_{4} >>> tablo[0]
5\,100 # La réponse
6 \gg\gt tablo[len(tablo)-1]
  103 # La réponse
8 \gg\ tablo[len(tablo)]
 IndexError: list index out of range
```
Les indices vont de 0 à len(.) - 1

Explication ligne par ligne

. Un tableau : valeurs entre crochets, séparées par des virgules.

- . len(.) renvoie la longueur (*length*) du tableau.
- . Ici 4 valeurs pour tablo.
- . On demande la valeur d'indice 0 du tableau.
- . 100 est la première (indice 0) valeur du tableau.
- . On demande la valeur d'indice 4 − 1 = 3 du tableau.
- . 103 est la dernière (indice 3) des 4 valeurs du tableau.
- . On demande la valeur d'indice 4 du tableau.
- . Une erreur d'indice est annoncée, tablo[4] n'existe pas.

### VI-b) Tableaux automatiques : **range**

Python 3 dispose de tableaux pré-remplis virtuellement, ils ne prennent presque aucune place en mémoire.

range(100) est un tableau virtuel à 100 éléments, de 0 à 99 *<* 100 range(100) $\leftrightarrow$  [0,1,2,... 99].

range(5,100) est un tableau virtuel à 100 − 5 = 95 éléments, de 5 à 99 *<* 100 range(5,100) $\leftrightarrow$  [5,6,7,... 99].

range(0,100,7) est un tableau virtuel à 14 éléments, de 0 à 14 × 7 = 98 *<* 100 range(0,100,7) $\leftrightarrow$  [0,7,17,... 98].

La syntaxe générale est range([start,]stop[, step]) Il y a deux arguments optionnels, on ne peut pas choisir le deuxième sans le premier.

On retrouve très souvent range(.) dans les structures en boucle for.

# VII] Les boucles

L'outil de base en programmation, pour répéter, est la boucle. Il y a les boucles décrivant un tableau : boucle **for**. Il y a les boucles fonctionnant suivant une condition : boucle **while**.

### VII-a) Boucles **for**

Pour  $x \in [0, 3]$  calculer et afficher  $5x^2 + 3x - 1$  $\text{Set } \text{raduit } \text{par}$  **for**  $\text{x}$  **in**  $[0,1,2,3]$ : calculer...

Comme dans l'exemple réel :

```
>>> for x in [0,1,2,3]:
         print(5*x**2 + 3*x - 1)
-1
7
25
53
Ou avec range(.)
\Rightarrow for x in range(4): # de 0 à 3<4
         print(5*x**2 + 3*x - 1)
-1
7
25
53
                                               Exemple : Tester ceci dans un fichier.
                                             r réponse = input("Donne un entier positif : ")
                                             2 monEntier = int(réponse) # Pour obtenir un entier
                                             \frac{1}{2} for \bf{x} in range(monEntier+1): # \bf{x}, \bf{z}, \bf{c} ou truc ...
                                             q print("Si x = ", x, "alors -x = ", -x)
                                             p_{\text{init}}("Si x =", x, "alors (-x)^2 =", (-x)**2) print("") # Une ligne vide sera affichée
                                              print("Nous avons fait", monEntier+1, "boucles,")
                                              print("nous le savions dès la ligne 2,")
                                              print("ceci ne sera affiché qu'une fois")
                                               Dans un programme, les boucles sont délimitées par des par-
                                               ties indentées.
                                               La boucle for commence en ligne 3, et se termine en ligne 6.
                                               L'indentation est une spécificité de Python, cela offre un code
                                               clair et court.
```
#### VII-b) Boucle **while**

Une boucle qui tourne tant que (*while*) une condition est remplie se construit suivant le modèle :

```
>>> while condition :
       instruction 
       instruction . . .
                                   ça_repart = True # ça_repart est un booléen, ici vrai
                                    while ça_repart: # pas de cédille avec python2 !!!
                                   réponse = input("Donne un nombre entre 10 et 20 :")
                                   nombre = float(réponse)
                                   ça_repart = (nombre<10 or nombre>20)
                                    print("Il manque",20-nombre,"pour arriver à 20")
```
Explications ligne par ligne :

- . On crée une variable booléenne (vrai ou faux **True or False**), ici nommée ça\_repart affectée à True, ainsi la boucle pourra se faire au moins une fois.
- . Tant que (while) ça\_repart est vrai (True), alors **:**
- . On demande un nombre, mais on obtient une chaîne de caractères.
- . On transforme cette chaîne en nombre à virgule (float).
- . On teste si le nombre est trop petit ou (**or**) trop grand, (on voulait un nombre entre 10 et 20) si oui alors  $ca$ \_repart ← True, sinon  $ca$ \_repart ← False (alors le nombre est bon).

La boucle a fait un tour, si ca\_repart est vrai, on recommence la boucle. Si ça\_repart est faux, on passe à la suite du programme.

. Fin de l'indentation, la boucle est finie, on écrit un petit message avec un calcul.

Avec tout ça on peut faire les exercices sur la feuille n<sup>o</sup>  $\frac{1}{3}$  et la feuille n<sup>o</sup> 4.

### VIII] Le module **turtle**

Afin de travailler sur des algorithmes avec des boucles, un moyen intéressant est de construire des figures ; c'est plus visuel que des suites de nombres. On peut obtenir des figures simples mais aussi des fractales. Python 3 possède un module de dessin adapté à l'apprentissage de l'algorithmique : la tortue (*turtle*). On lui donne des instructions graphiques : avance ou recule, tourne à gauche ou à droite. . . et laisse une marque lors de son passage.

#### VIII-a) Premières instructions

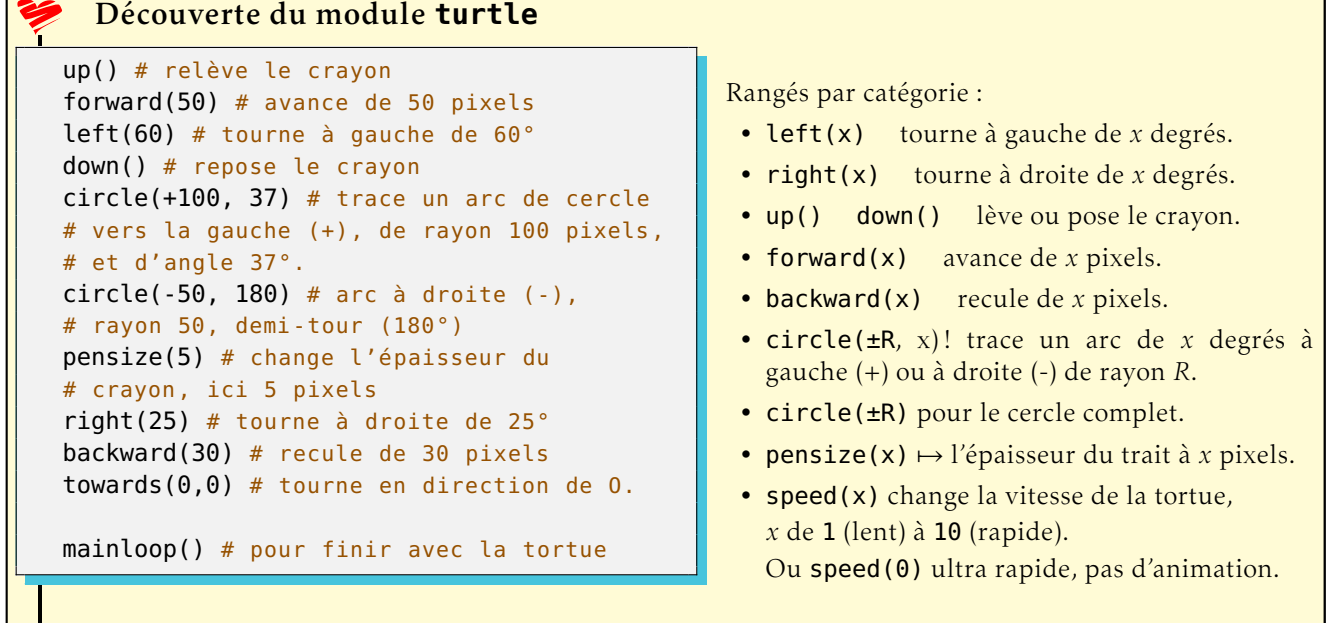

Avec ces instructions, on peut découvrir visuellement le fonctionnement des boucles. Vous pouvez faire les exercices de la feuille nº 5.

#### VIII-b) Autres instructions pour **turtle**

Créons une fonction segment(...) qui enregistre les paramètres de la tortue, trace ailleurs un segment, et rétablit les paramètres.

```
def segment(x1, y1, x2, y2, ma_couleur):
   départ = pos() # enregistre la position de départ, pour la rétablir en suite
   orientation = heading() # enregistre l'orientation de la tortue
    posé = isdown() # dit si le crayon était posé ou non
   ancienne_couleur = pencolor() # renvoie la couleur du crayon
   # c'est parti
   up() # on relève
    setpos(x1, v1) # on va en (x1, v1)pencolor(ma_couleur) # couleur demandée
   down() # on pose le crayon
   dot() # marque un petit disque
    setpos(x2, y2) # on va en (x2, y2)dot() # un autre
   # le segment est tracé !
   up() # on relève
    setpos(départ) # on retourne au point de départ
   setheading(orientation) # on oriente la tortue comme avant
    pencolor(ancienne_couleur)
    if posé: # s'il était posé,
        down() # on repose le crayon
# Utilisation
circle(20, 127) # Un arc de cercle débuté
segment(44, 55, 144, 155, "red") # Un segment rouge est tracé
circle(20, 53) # l'arc de cercle se poursuit normalement.
mainloop()
```
À retenir : pos : position, heading : orientation, set : placer, pen : crayon, color : couleur. towards(M) renvoie la direction du point *M*, ainsi setheading(towards(M)) tourne dans la direction de *M*.

```
def carré_Plein(a , ma_couleur):
    fillcolor(ma_couleur)
    begin_fill()
    for \angle in range(4):
        forward(a)
        left(90)
    end_fill()
    left(45)
    forward(1.4142*a)
    write("Carré")
# Utilisation
if not(isvisible()):
    showturtle()
carré_Plein(50, "blue")
hideturtle()
mainloop()
```
Les instructions placées entre begin\_fill() et end\_fill() définissent une région qui sera remplie avec la couleur choisie.

```
fillcolor("blue") prépare le remplissage en bleu.
```
Pour choisir une couleur on peut utiliser le système (r,g,b) : *(red, green, blue)*.

 $ma_{\text{1}}$  couleur =  $(r, g, b)$  où r, g, b sont des nombres entre 0 et 1.

```
ma_{\text{1}}couleur = (0, 0, 0) rien, c'est noir.
```
 $ma_{\text{1}}$  couleur =  $(1, 0, 0)$  que du rouge.

 $ma$ -couleur =  $(1, 1, 0)$  rouge et vert : jaune

 $ma_{\text{1}}$  couleur =  $(1, 1, 1)$  rouge, vert et bleu : blanc C'est une méthode additive des couleurs, pas comme avec des tubes de peintures où les couleurs se soustraient.

isvisible() revoie **True** ou **False**. show- (montre) et hide- (cache) la -turtle (tortue).

Pour plus de fonctions et de précisions, voir la [documentation o](http://docs.python.org/py3k/library/turtle.html)fficielle du module turtle.

Vous pouvez faire les exercices de la feuille  $n^{\circ}$  6. (et la feuille  $n^{\circ}$   $7$  – difficile)

# B Sur ce document

### B1 : Licence option 1

#### DO WHAT THE FUCK YOU WANT TO PUBLIC LICENSE Version 2, December

#### Copyright © 2004 Sam Hocevar

14 rue de Plaisance, 75014 Paris, France

*Everyone is permitted to copy and distribute verbatim or modified copies of this license document, and changing it is allowed as long as the name is changed.*

#### DO WHAT THE FUCK YOU WANT TO PUBLIC LICENSE TERMS AND CONDITIONS FOR COPYING, DISTRIBUTION AND MODIFICATION

#### . You just DO WHAT THE FUCK YOU WANT TO.

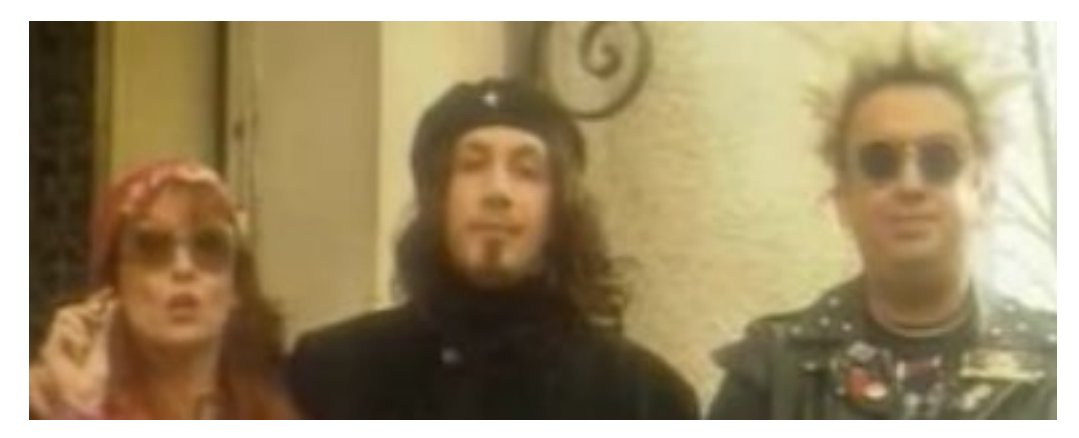

#### B2 : Licence option 2

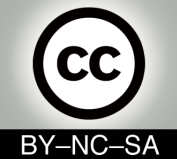

Cet article est publié sous la licence Creative Commons-BY-NC-SA :

BY [Paternité] Vous devez citer le nom de l'auteur original

- NC [Pas d'Utilisation Commerciale] Vous n'avez pas le droit d'utiliser cette création à des fins commerciales.
- SA [Partage des Conditions Initiales à l'Identique] Si vous modifiez, transformez ou adaptez cette création, vous n'avez le droit de distribuer la création qui en résulte que sous un contrat identique à celui-ci.

#### B3 : Licence option 3

Copyright © 2011 Franck CHAMBON Permission is granted to copy, distribute and/or modify this document under the terms of the GNU Lesser General Public License (see the file LICENSE in the top-level source directory).

#### B4 : Auteur

Franck CHAMBON : <[Franck.Chambon@ac-grenoble.fr](mailto:Franck.Chambon@ac-grenoble.fr)> Remerciements à IsaT, fidèle lectrice.